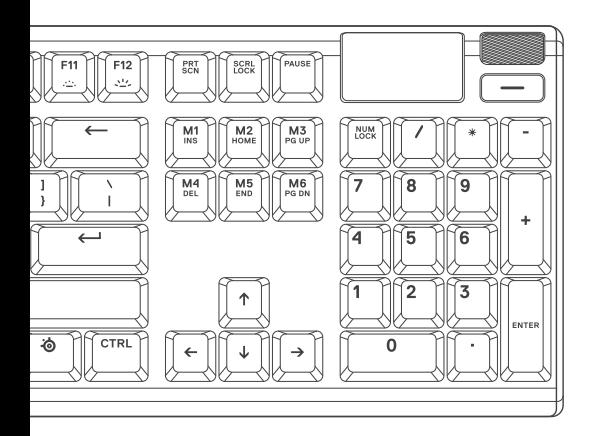

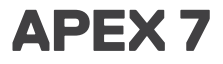

PRODUCT INFORMATION GUIDE

# **CONTENTS**

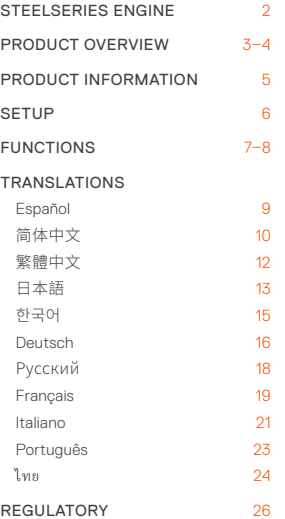

# **РУССКИЙ**

# **КРАТКИЕ СВЕДЕНИЯ О ПРОДУКТЕ**

- 01 Смарт-дисплей OLED
- 02 Мультимедийный ролик громкости
- 03 Кнопка OLED-меню
- 04 Многофункциональная кнопка SteelSeries
- 05 Сквозной USB-порт
- 06 USB-разъем для клавиатуры
- 07 Сквозной USB-разъем
- 08 Кнопка переключения профилей
- 09 Кнопка мгновенной записи в режиме «макро»
- 10 Кнопка снижения яркости подсветки
- 11 Кнопка увеличения яркости подсветки

# КОМПЛЕКТАЦИЯ

Apex 7 клавиатура

Магнитная опора для запястья

# СИСТЕМНЫЕ ТРЕБОВАНИЯ

Windows 7 – Windows 10

Mac OSX 10.8 – 10.12

Для установки нужно 120 МБ свободного места на жёстком диске.

# СОВМЕСТИМОСТЬ

PC

Mac

Xbox One

PS4

# **ПОДКЛЮЧЕНИЕ И НАСТРОЙКА**

# ПОДКЛЮЧЕНИЕ

Подключите клавиатуру через USB-разъем <sup>06</sup>к порту USB 3.0 компьютера.

Чтобы использовать сквозной USB-порт 66. подключите клавиатуру к компьютеру через сквозной USB-разъем .

# **ФУНКЦИИ**

# ЭЛЕМЕНТЫ УПРАВЛЕНИЯ МУЛЬТИМЕДИА

Мультимедийный ролик громкости <sup>02</sup>

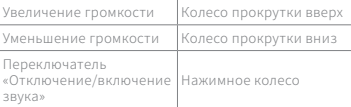

#### Кнопка OLED-меню (03)

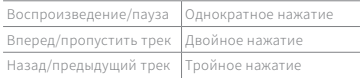

# ВХОД СМАРТ-ДИСПЛЕЯ OLED

Мультимелийный ролик громкости <sup>02</sup>

Перейдите в OLED-меню Длительное нажатие (2 с)

# **ПЕРЕКЛЮЧЕНИЕ ПРОФИЛЯ**

Несколько раз нажмите многофункциональную кнопку SteelSeries  $\textcircled{\scriptsize{4}}$  + кнопку переключения профилей  $\textcircled{\scriptsize{8}}$ , чтобы выбрать профиль

#### МГНОВЕННАЯ ЗАПИСЬ В РЕЖИМЕ «МАКРО»

01 Нажмите и удерживайте многофункциональную кнопку SteelSeries <u>64</u> + кнопку мгновенной записи в режиме «макро» • в течение 3 секунд, чтобы начать запись

- 02 Введите пользовательские сочетания кнопок
- 03 Нажмите многофункциональную кнопку SteelSeries  $\textcircled{a}$  + кнопку мгновенной записи в режиме «макро» <sup>09</sup> для окончания записи

Чтобы отменить процесс записи, нажмите кнопку OLED-меню ®

# РЕГУЛИРОВКА ЯРКОСТИ ПОДСВЕТКИ

Нажмите многофункциональную кнопку SteelSeries  $\bigcirc$  + кнопку снижения яркости подсветки  $\omega$ , чтобы сделать подсветку менее яркой

Нажмите многофункциональную клавишу SteelSeries <sup>(24)</sup> + кнопку увеличения яркости подсветки  $\overline{m}$ , чтобы сделать подсветку более яркой